### **研修受講開始の注意事項・研修の流れ**

#### **研修受講する皆様に遵守していただきたい事項をまとめましたので、必ずご⼀読ください**。

この研修の開始日:令和 5年8月25日 (金)

#### **研修受講開始の注意事項**

〇**研修開始後**(オンライン研修の配信開始後)に受講を辞退(キャンセル)されても、**受講料は全額**

お支払いいただきます。研修を次年度への振替はできません。受講料の返金もいたしません。

〇研修開始**前**(オンライン研修の配信開始**前**)に受講を辞退(キャンセル)したい場合は、お送りさせ

ていただきました資料一式を郵送で長野県社会福祉協議会まで返送いただく必要があります。研修開

始前の資料の返送をもって辞退(キャンセル)となり、受講料の返⾦の⼿続きとなります。資料返送

時の送料及び、返⾦時の振込⼿数料は受講者様負担となります。

○受講料は請求書に記載の支払い期限までに必ずお支払いください。期限までのお支払いが確認できな

い場合、介護支援専門員証の交付申請に必要な研修修了証書の発行ができないことがあります。

#### **研修の流れ**

O|P4〜P5 の研修カリキュラムにそって進めます。

O動画視聴方法・確認テスト・研修記録シートの実施方法については P6∼P15 に記載してあります。

受講決定通知に記載の「介護支援専門員証登録番号|及び「生年月日 | により web からログインして

ください。

〇研修の動画⾳声について、お使いの PC 等機器のスピーカーによって聞こえ⽅に差がある場合があり

ますので、イヤホンをつけての視聴を推奨します。

〇集合研修では、課題や提出物の不備(空欄、枚数不⾜等)、集合研修での受講態度に問題があるなどの

事務局で判断できた場合は研修を修了できない場合がございます。P16 をご確認ください。 ○集合研修における感染防止の取組は P17 のとおりです。研修中はマスクをご着用いただき、引き続 き感染防⽌の取り組みにご協⼒をお願いいたします。

#### **講義動画の取扱い等について**

○オンライン研修の講義動画の取扱いは下記のとおりです。不正行為やそれに類似する行為が発覚した

場合、厳正に対処いたします。

○長野県介護支援専門員研修の講義動画は対象研修を受講している受講者への視聴を目的として、厚牛 労働省⼜は本会で依頼した講師によって作成されたものです。**配信されている動画を、配信されてい**

る形式で受講する以外での受講は認めません。また、受講者以外の第三者への資料の提供、資料の二

次的利用等は禁止です。著作権侵害により法律違反になる場合があります。

○講義に用いたパワーポイントなどの元ファイルのデータ提供はいたしません。

○視聴期間外での動画の配信はいたしません。視聴期間は必ず各自でご確認ください。

〇確認テスト・研修記録シートの実施期間中に実施が確認できない場合は集合研修には参加できません

のでご注意ください。

## **長野市生涯学習センターのご案内**

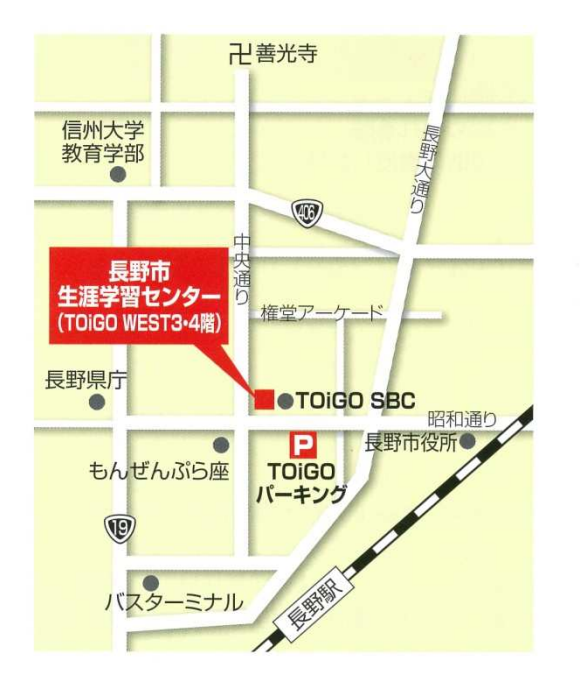

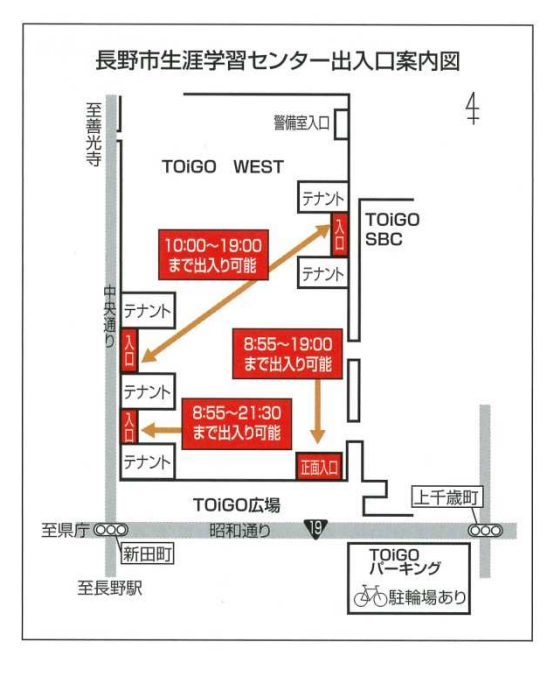

#### ▼交通案内

JR 長野駅 (善光寺口) から徒歩約 10 分 長野電鉄市役所前駅から 徒歩約5分 アルピコ交通・長電バス「昭和通り」バス停下車 徒歩約1分

#### ▼TOGO パーキング・利用者の割引について

駐車台数 430 台 駐車料金/1時間あたり200 円(ただし、8 時~24 時までの間は最大 800 円) 割引/生涯学習センターの学習室を利用された方は最大200円までの割引ができます。ただし、 交流サロンのみ利用される方や、展示会等の観覧のみの方には割引はできません。

#### ▼自転車置き場

TOiGO パーキング南側に約 200 台の自転車置き場があります。

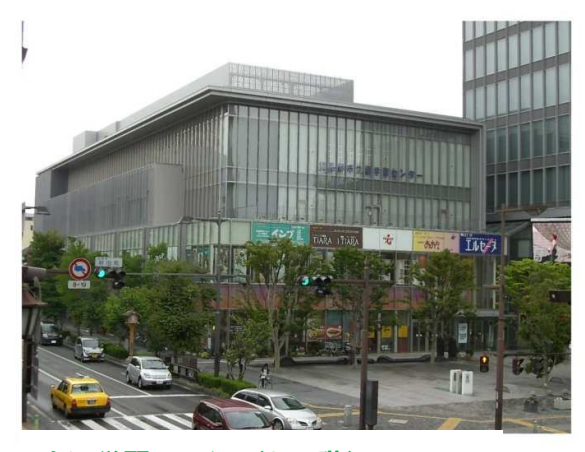

生涯学習センター(3・4 階) わたい ちょうしゃ トイーゴパーキング

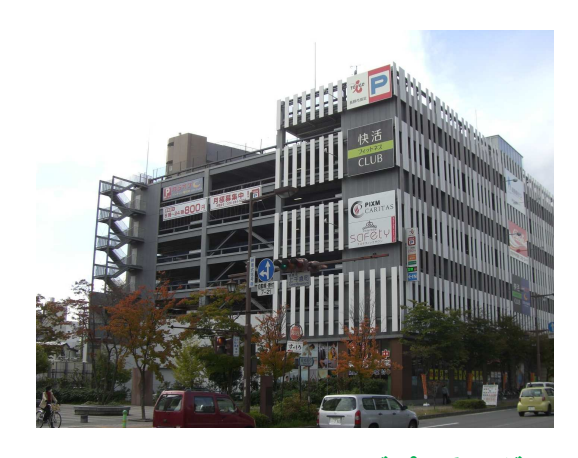

#### 令和5年度介護支援専門員 更新研修(実務経験未経験者)・再研修カリキュラム

〇カリキュラムの科目番号に従って研修を実施してください。

〇チェックリストは、どこまで実施したかの自己チェックにご活用ください。

<オンライン研修①>配信期間:8 月25 日(金)10:00~ 9 月27 日(水)23:59

※下記の範囲の研修動画について、9 月20 日(水)までに確認テスト・研修記録シートの記入、

#### 事前課題の提出が確認できないと集合研修には出席できません。

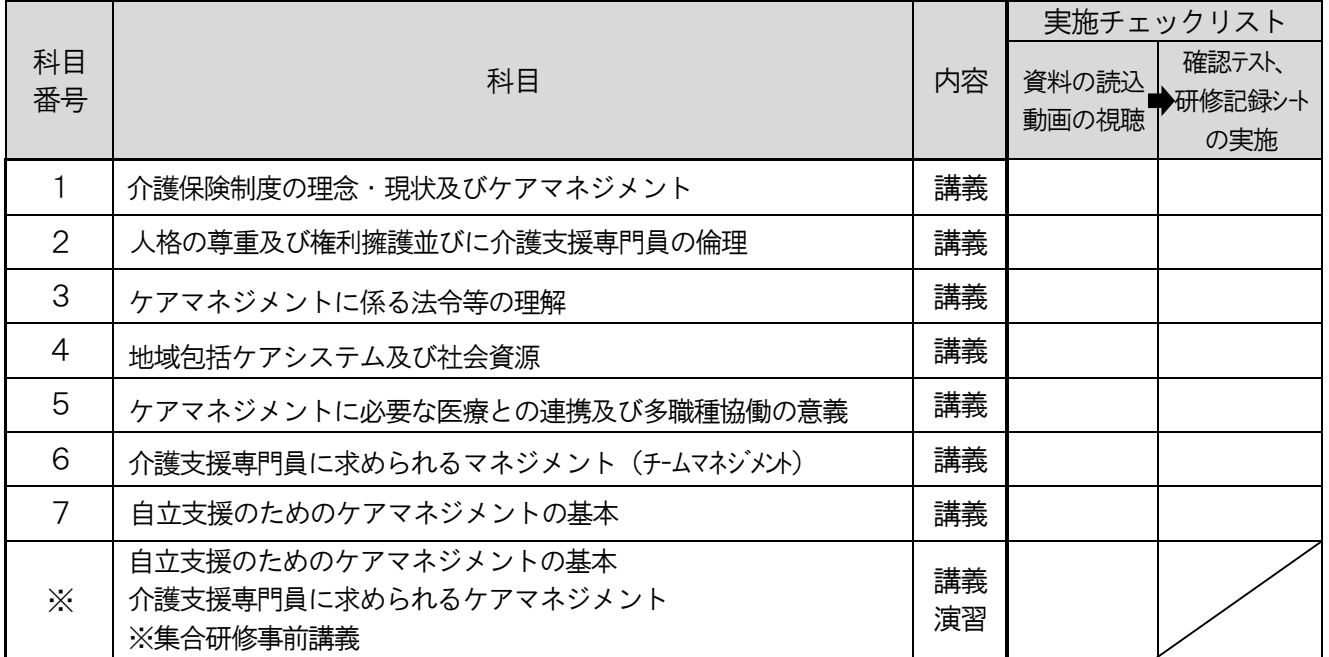

※オンライン研修は、おおよそ研修日程の3日分と想定しています。動画時間が3日分あるわけではありま せん。配信期間中は土日祝含め24時間視聴可能ですのでご自身の都合のつく時間帯に必ず全動画ご視聴 ください。科目1~7 は厚生労働省作成資料、※は長野県研修企画懇話会により作成。

#### <事前課題の実施>

講義動画を視聴のうえ事前課題を作成し、9 月20日(水)までに事務局に提出してください。 提出の際は写しを取り、控えが手元に残るようにしてください(1部提出)。

〇集合研修① 演習形式を交え、実践的に理解する **開催日:9 月28 日(木)**

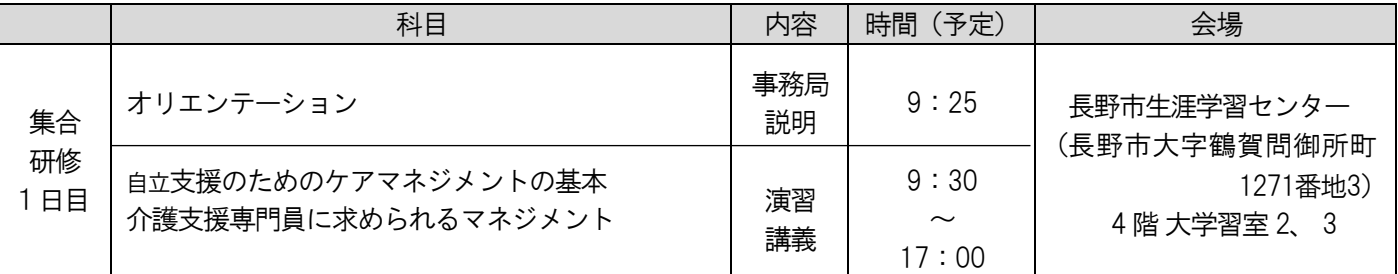

<オンライン研修②>配信期間:9月29日 (金) 10:00∼10月16日 (月) 23:59

※下記の範囲の研修動画について、10月10日 (火) までに確認テスト、研修記録シートの記入が

確認できないと集合研修には出席できません。

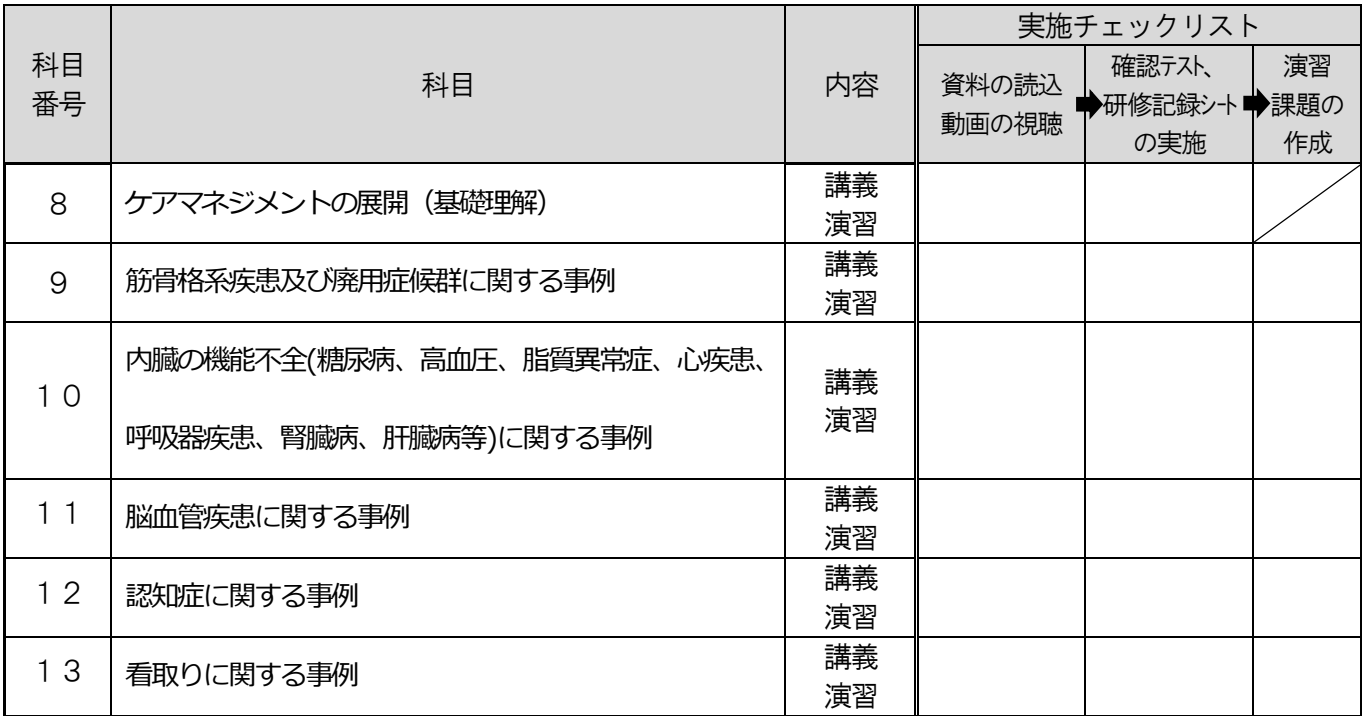

※オンライン研修は、おおよそ研修日程の 2 日分と想定しています。動画時間が 2 日分あるわけではあり ません。配信期間中は土日祝含め24 時間視聴可能ですのでご自身の都合のつく時間帯に必ず全動画ご視聴 ください。

### <集合研修② > 10 月 17 日 (火) ~ 10 月 18 日 (水)

### 2 日間の研修時間9:25∼17:00 (予定) **〈下記のいずれの日程も9:25∼9:30 事務局説明〉**

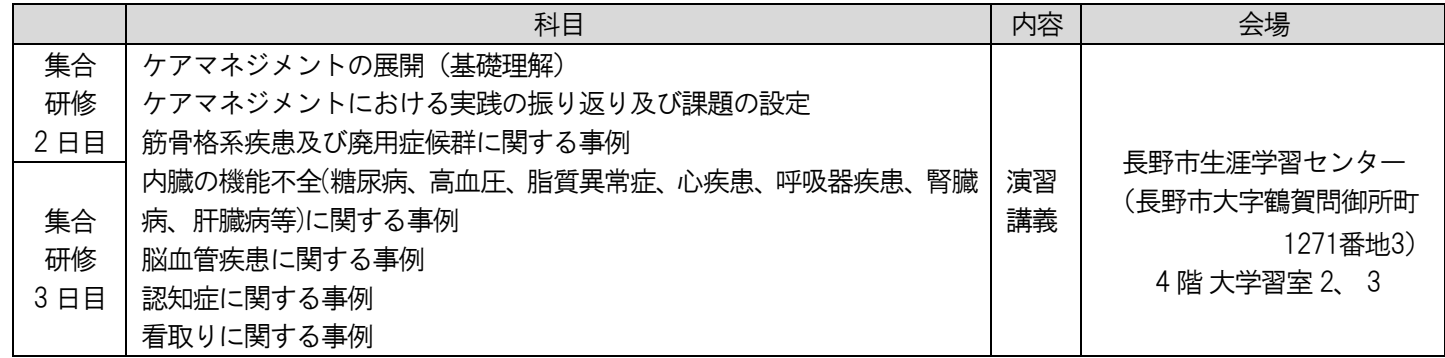

〇その他

・オンライン研修動画の視聴を前提に集合研修が実施されます。必ず集合研修までにオンライン

研修の視聴・確認テスト・研修記録シートの実施をしてください。

・研修の予定や会場については変更となる場合があります。変更の場合、長野県社会福祉協議会

ホームページ(http://www.nsyakyo.or.jp)への掲載及びご登録いただいたメールアドレスへ

通知しますのでご確認ください。

## **確認テスト・研修記録シートマニュアル**

## **このマニュアルに記載のある画像はすべてイメージの画像です。 実際の画⾯とは異なる可能性があります。(ボタンの名前等) このマニュアルは本会 HP(ふれあいネット信州) の新着情報にも掲載します。**

**http://www.nsyakyo.or.jp/news/care/**

## **オンライン研修の視聴に関するご利用環境について(共通)**

- ・オンライン研修は専⽤サイトから動画を視聴いただき、確認テスト・研修記録 シートの⼊⼒までの作業のすべてをインターネットで⾏っていただきます。
- ・オンライン研修は推奨ブラウザをご使⽤ください。(ブラウザとは、インター ネットを使って Web サイトをパソコン等で閲覧するためのもののこと。)
- ・下記いずれかのブラウザを使⽤することをお勧めします。

**Microsoft Edge、Firefox 、Chrome、Safari**

**【注意】Internet Explorer は絶対に使⽤しないでください。動画の受講履歴**

**が管理できません。** 

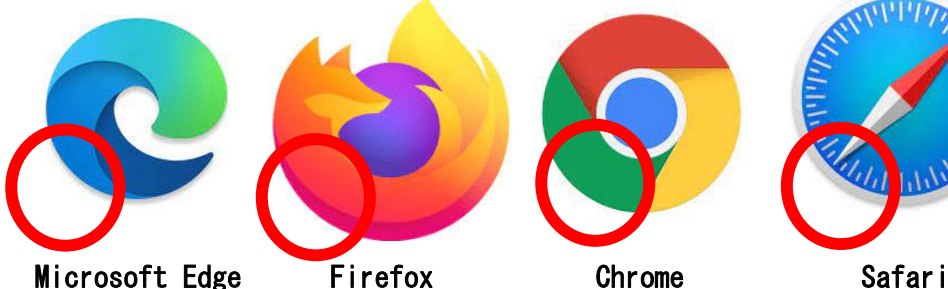

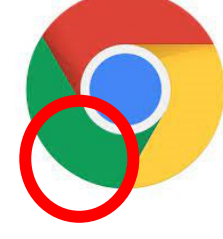

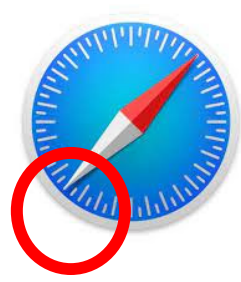

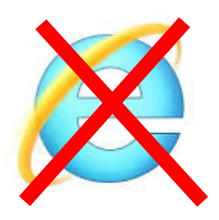

## **オンライン研修の始め方**

①パソコン等で推奨ブラウザを使い、専⽤サイトへアクセスしてください。

URL は「https://nagano-cmt.jp」

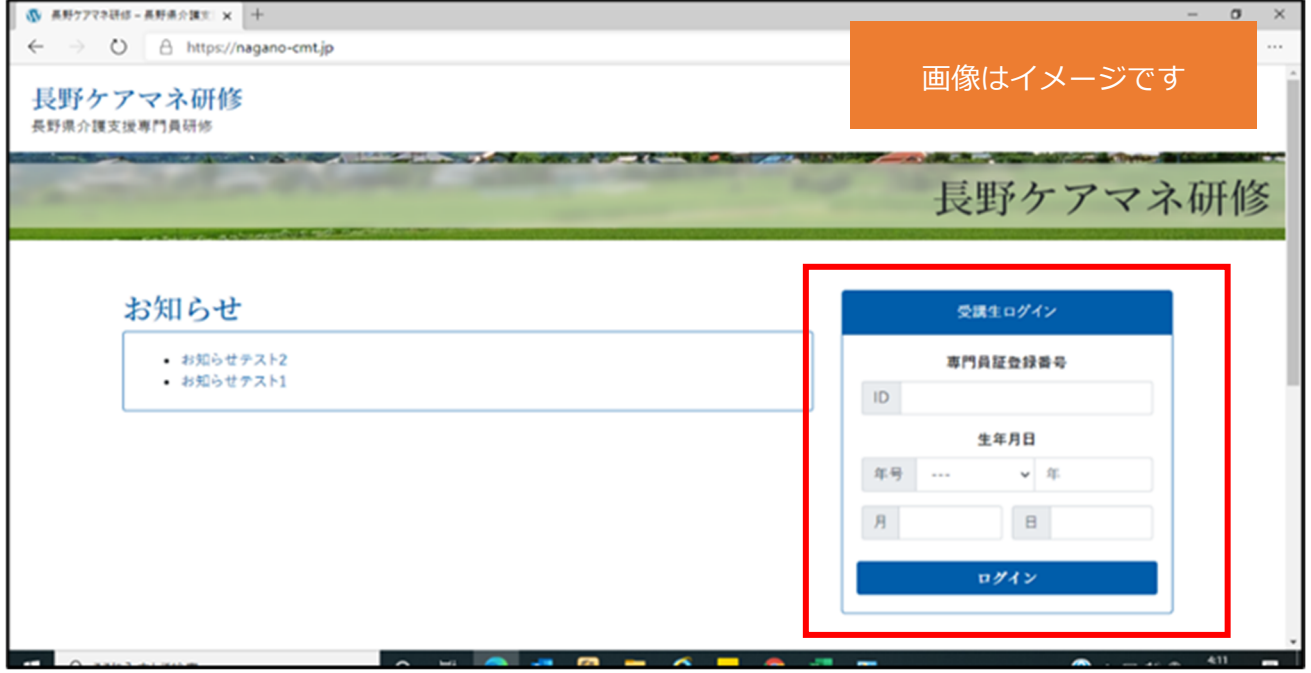

※本会 HP「ふれあいネット信州」の新着情報からもアクセスできます。

②ここへ受講決定通知に記載しました「介護支援専門員証登録番号」と、ご自身の

「生年月日」を入力し、ログインを押します。ログインできない場合は本会へご

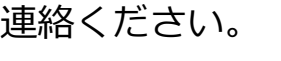

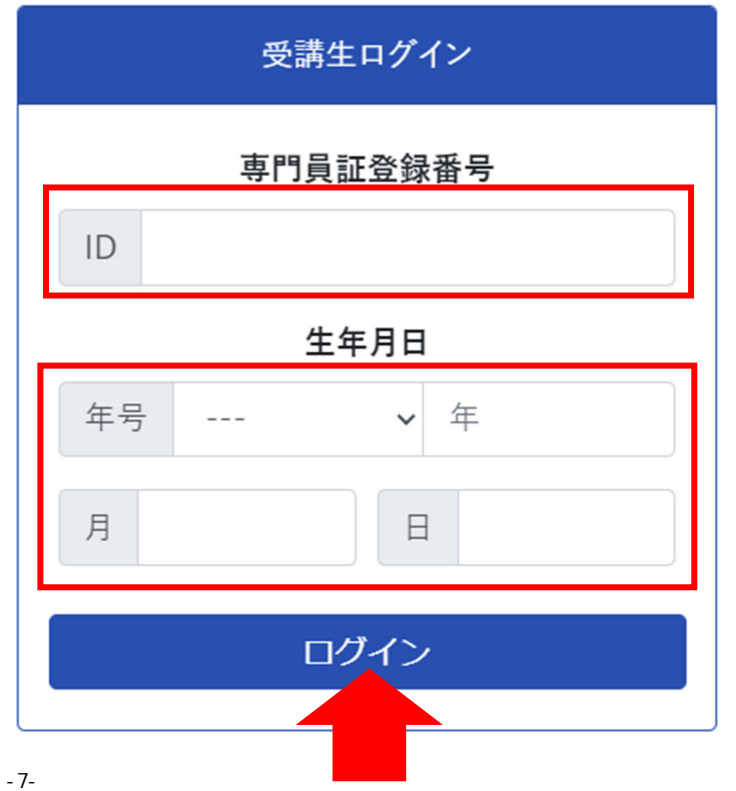

③受講する研修科⽬が表⽰されます。科⽬番号をクリックします。

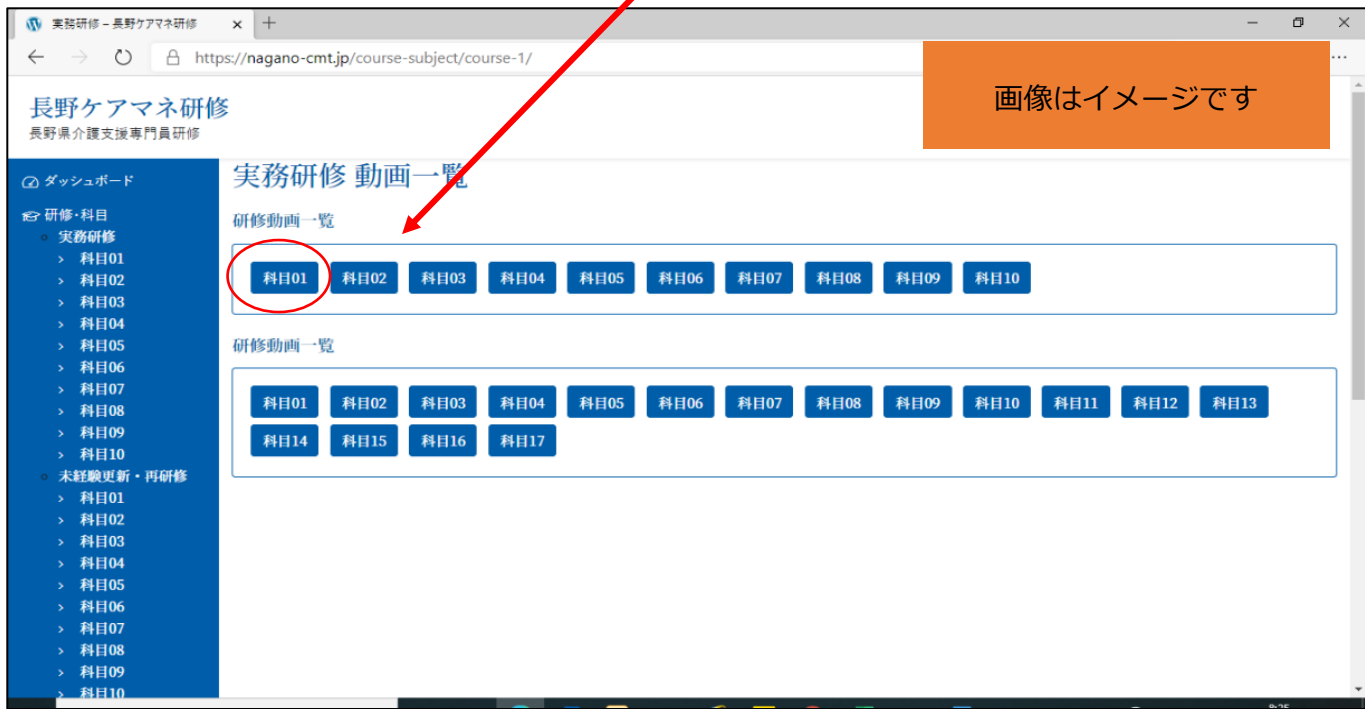

※上記画像はイメージです。実際は受講する研修の科目しか表示されません。

4各科目の動画が表示されます。学習したい動画をクリックすると、動画視聴画面

1 科目01-長野ケアマネ研修  $\times$  +  $\Box$  $\times$  $\leftarrow$   $\rightarrow$   $\circlearrowright$   $\qquad \oplus$  https://nagano-cmt.jp/cours  $\cdots$ subject/subject-1/ 画像はイメージです 長野ケアマネ研修 長野県介護支援専門員研修 科目01 動画一覧 ◎ ダッシュボード 62 研修・科目 実務研修 後期課程 後期課程 後期課程 後期課程 > 科目01 科目2-5 科目6-5 科目1-4 科目1-1 > 科目02 科目03 筋骨格系疾患及び<br>廃用症候群に関する事例 看取り > 科目04 基礎理解 基礎理解 に関する事例 科目05 > 科目06 > 科目07 > 科目08 > 科目09 科目10 **未経験更新・再研修** > 科目01 > 科目02 科目03 科目04 科目05 科目06 科目07 科目08 科目09 科目10

が表⽰されますので、研修動画を視聴してください。

※上記画像はイメージです。実際の研修動画とは異なります。

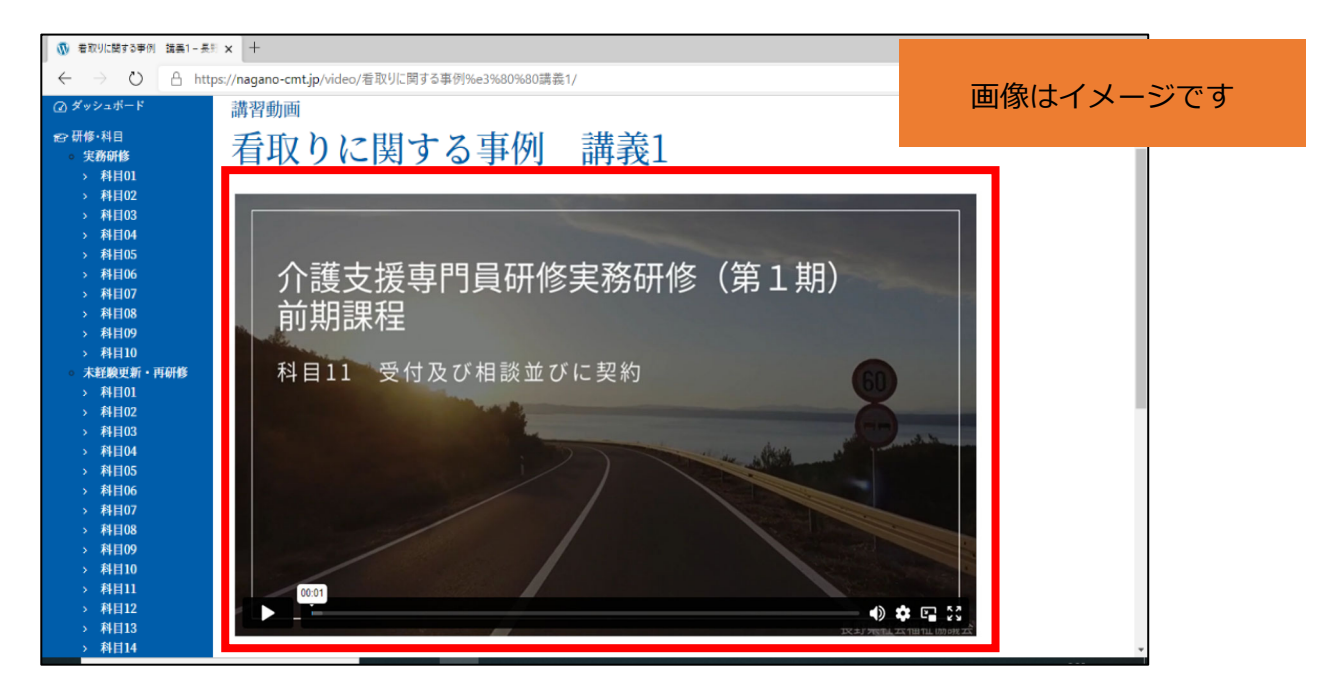

⑥オンライン研修 講義動画の中に、「個人ワーク○分」と表示が画面に出ます。 これは各自ノートなどにご記入ください。様式等はございません。提出も不要です。

⑦各科⽬の最終動画視聴後、動画画⾯上でクリック(タブレット等の場合はタップ)

し、確認テスト実施サイトへアクセスしてください。(別ページに移ります)

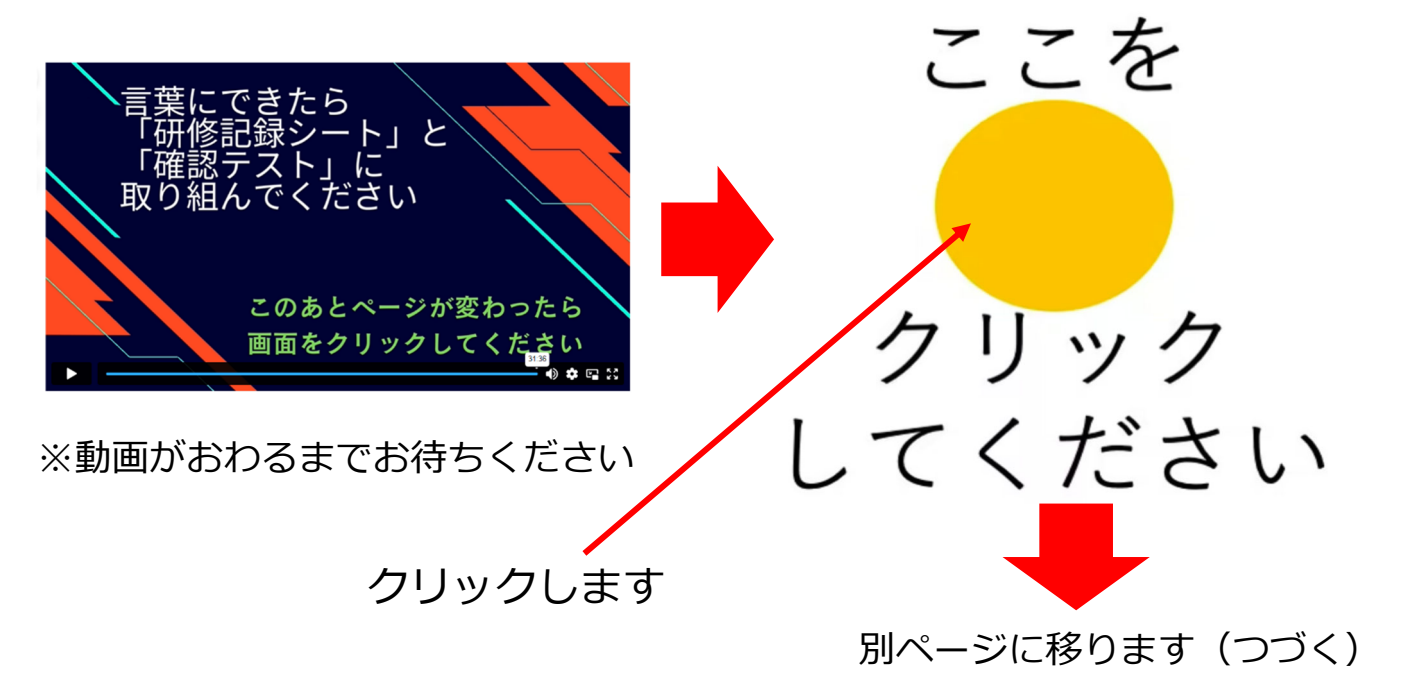

## **オンライン研修については以上になります。**

⑦オンライン研修の各科⽬の最後の動画から「こちらをクリック」を押してくださ い。「確認テスト・研修記録シート」が入力できるページに移ります。お手数です が、受講決定通知に記載しました「介護支援専門員証登録番号」と、ご自身の「生 年月日」を再度入力し、ログインを押します。

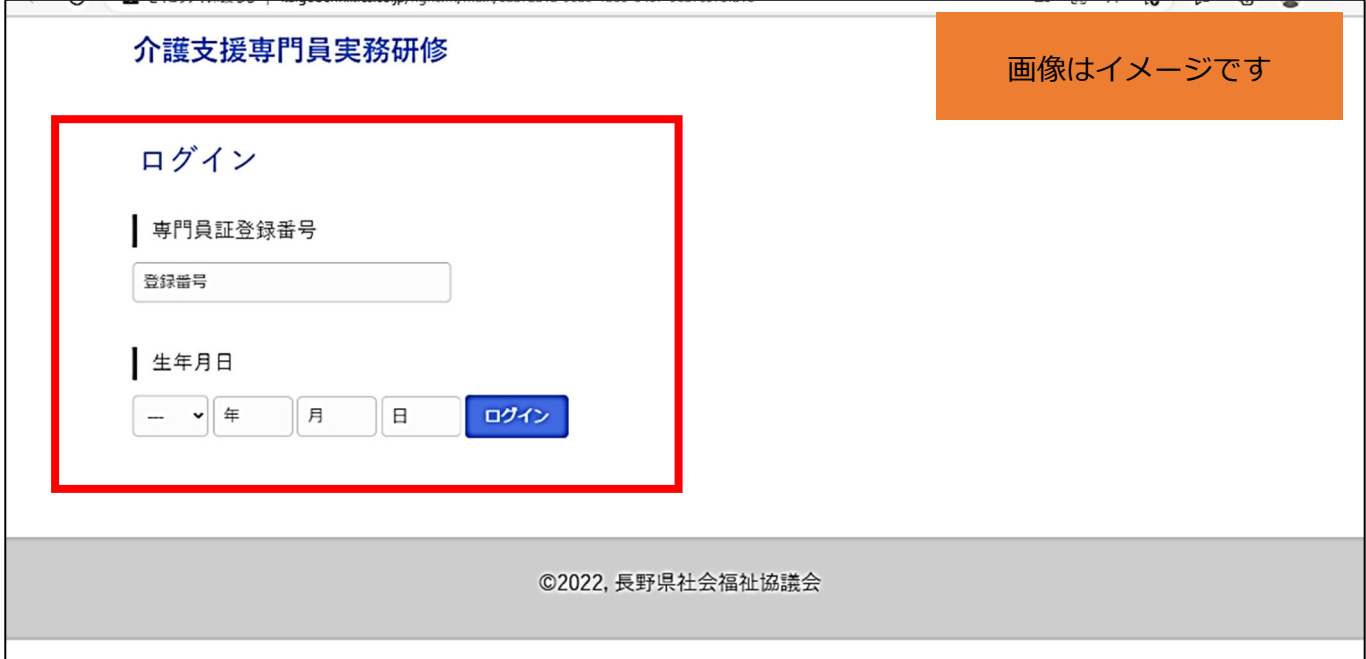

⑧視聴した研修科⽬と確認テストの科⽬が⼀致していることを確認してください。

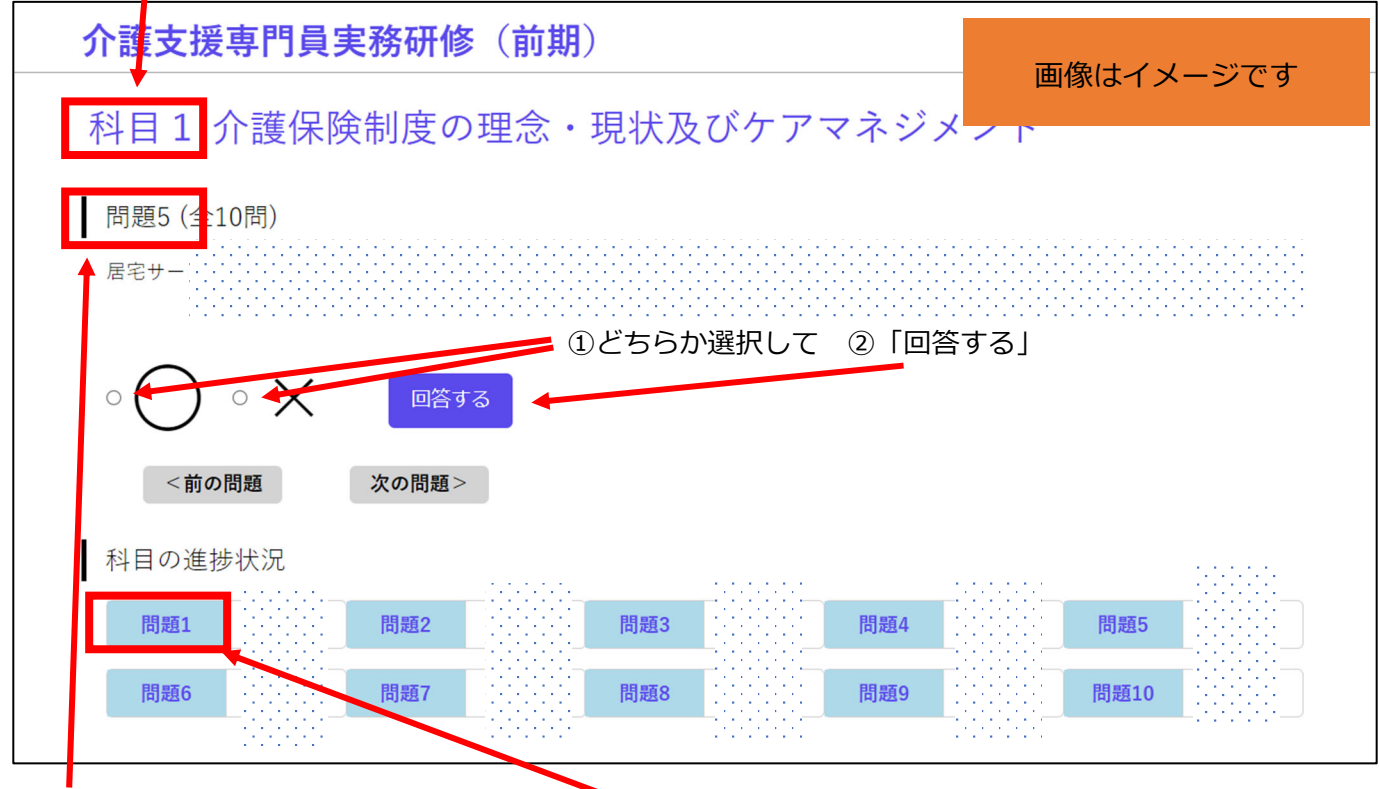

問題 1 から回答していきます。ここを押すとそれぞれの問題に回答できます。

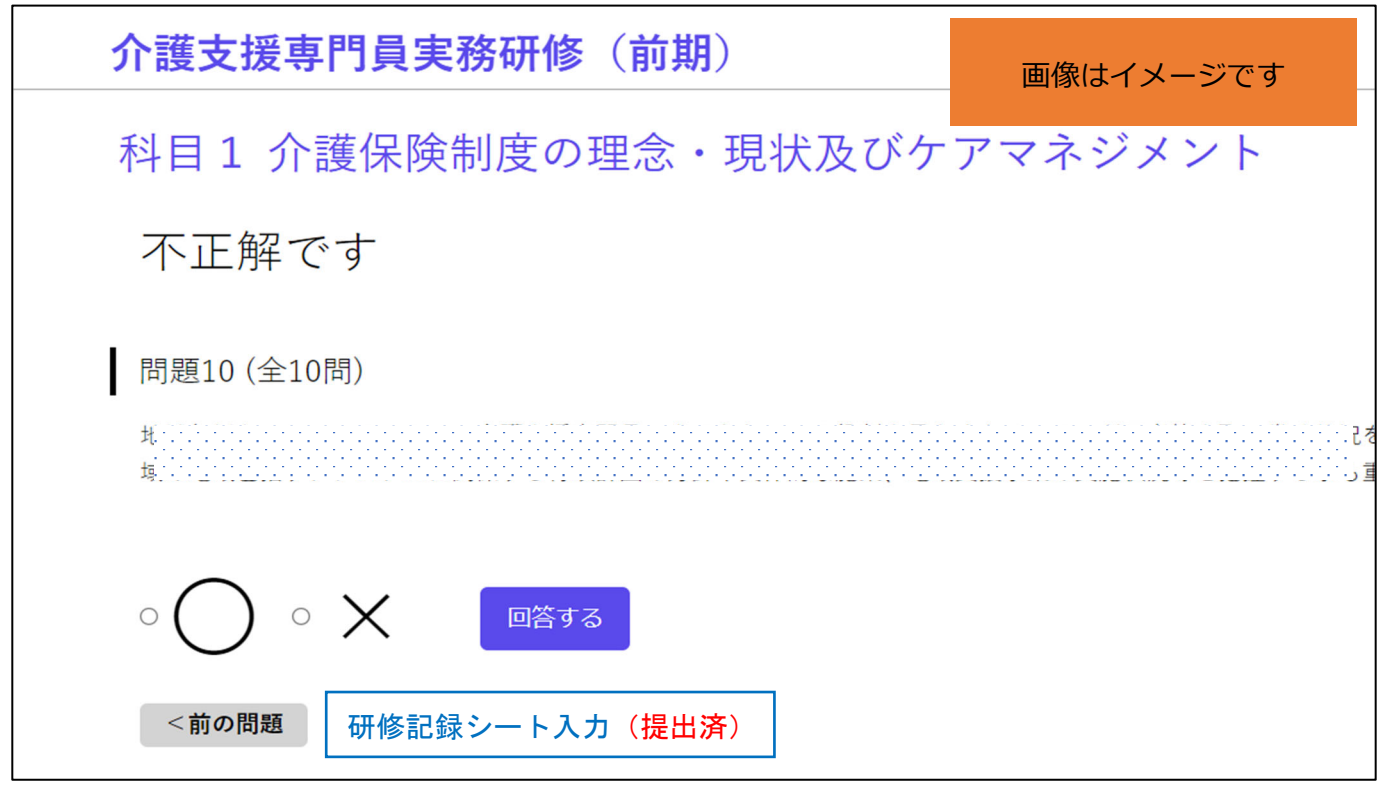

⑨回答を選択し、「回答する」を押すと正解・不正解が表示されます。 確認後次の問題へ進んでください。必ず正解にしなければいけないわ けではありません。不正解の時は解説をよく読んで理解しましょう。

⑩確認テストは10 問続けてご回答ください。10 問続けて回答せず、 途中で席を離れる等の場合は**必ず**画⾯右上のログアウトを押してくだ さい。再度ログインした際は続きの問題からになります。

※画面の「×」では閉じないようにして下さい。

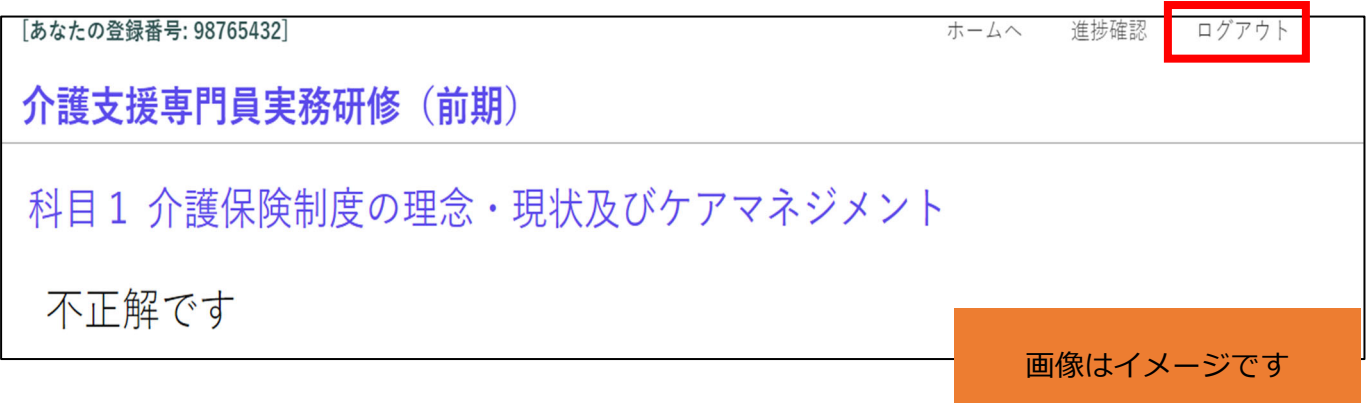

## 10問題10まで回答できると「研修記録シート入力」が表示されますのでクリック

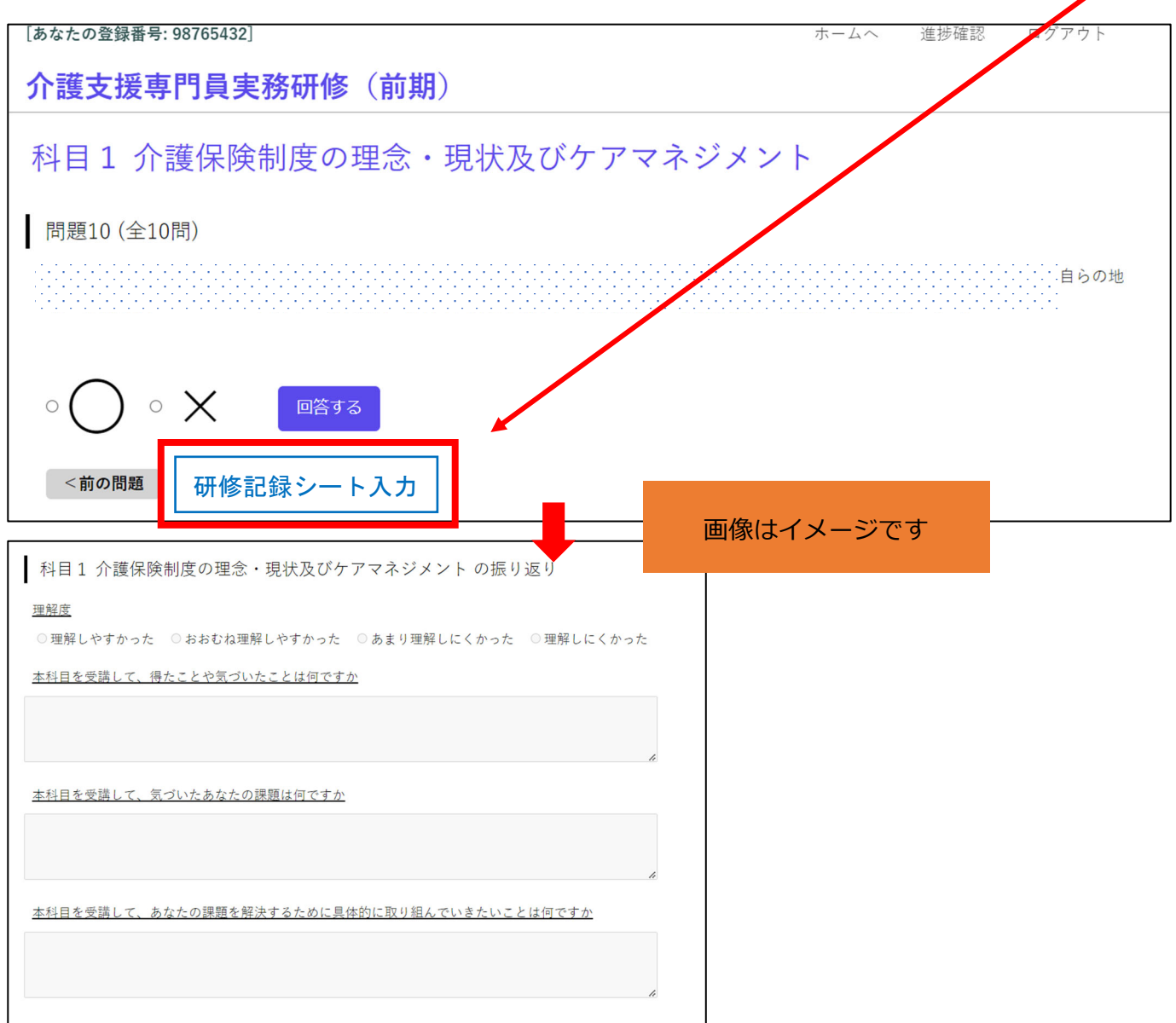

⑫研修記録シートの記⼊に移ります。科⽬の受講を終え、研修内容の理解度、気

づき、課題、課題解決に向けた取り組みについて記⼊してください。

なお、理解度については必須回答とし、気づき以下の内容は任意回答です。

記入が終わりましたら「提出」を押してください。(再編集は不可)

※必要に応じて「一時保存」を使用できます。ただし、「一時保存」では提出は完了していませ

んので、必ず「提出」を押すことを忘れないようにしてください。

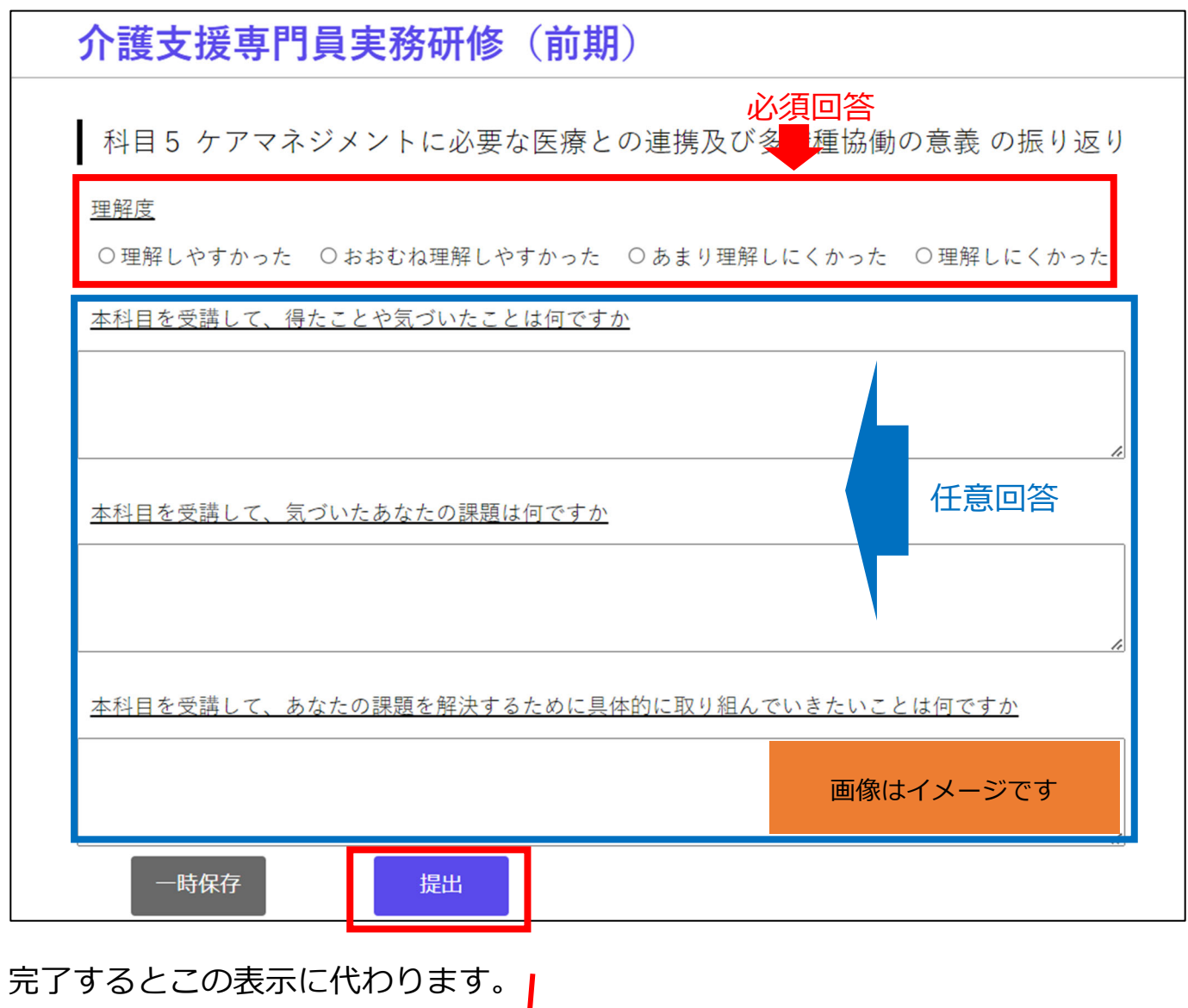

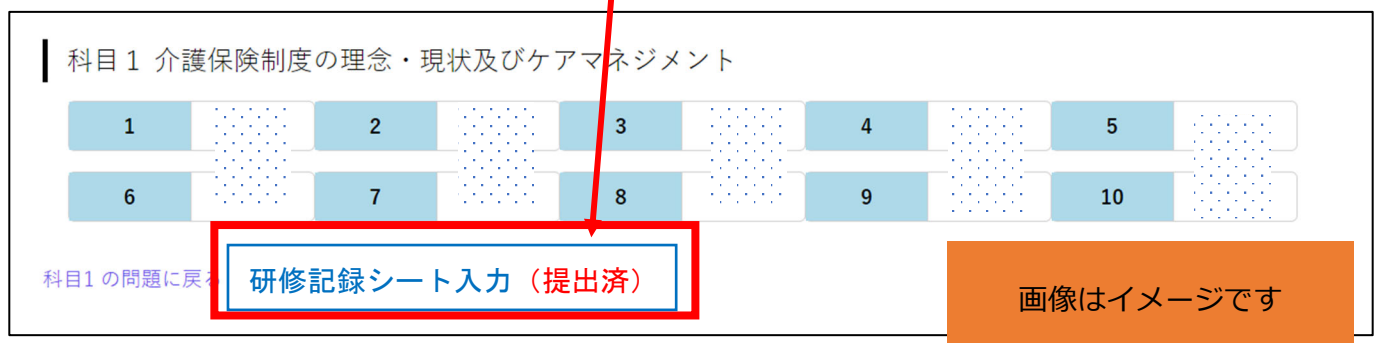

以上が確認テストの実施と研修記録シートの記⼊になります。

## **☆自分の提出状況を確認するには**

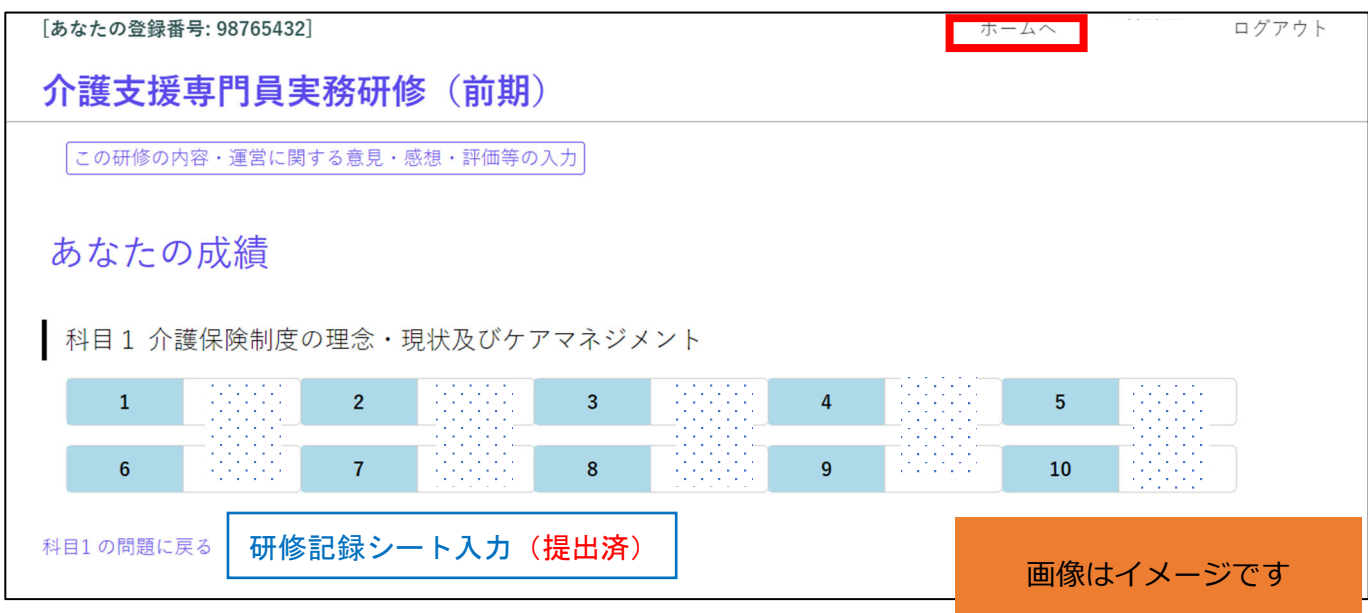

画面右上に表示されている「ホームへ」をクリックすると、下の画面

が表示されます。受講している研修が複数ある場合は確認テスト等を 実施したい研修名を選択してください。

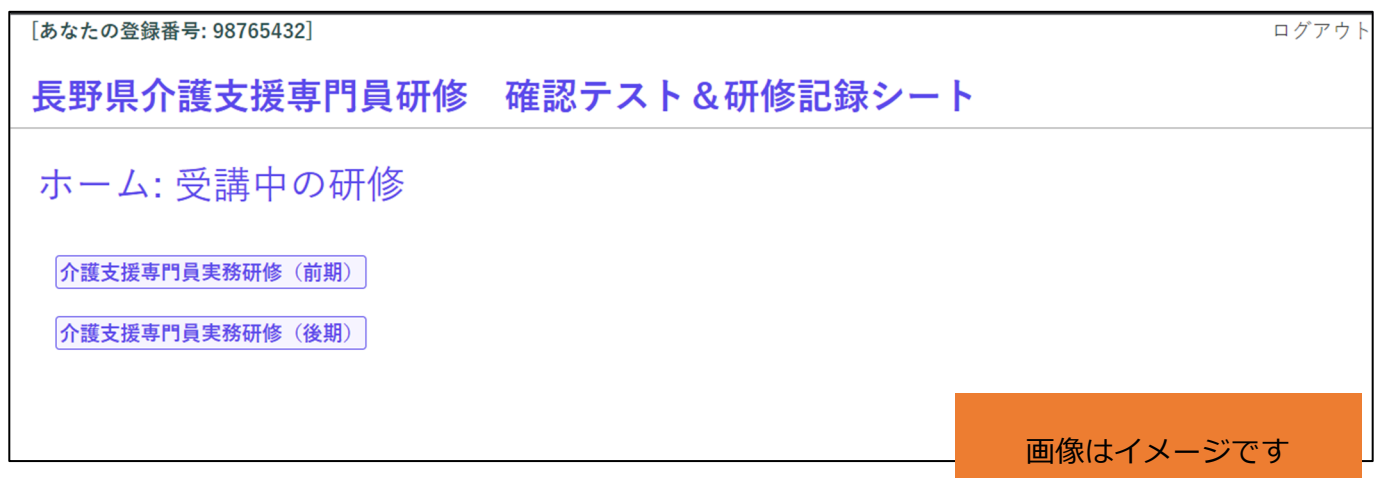

オンライン研修を通して、事務局にご意見等ある方はこちらのボタンを押して入 力してください。回答は任意です。

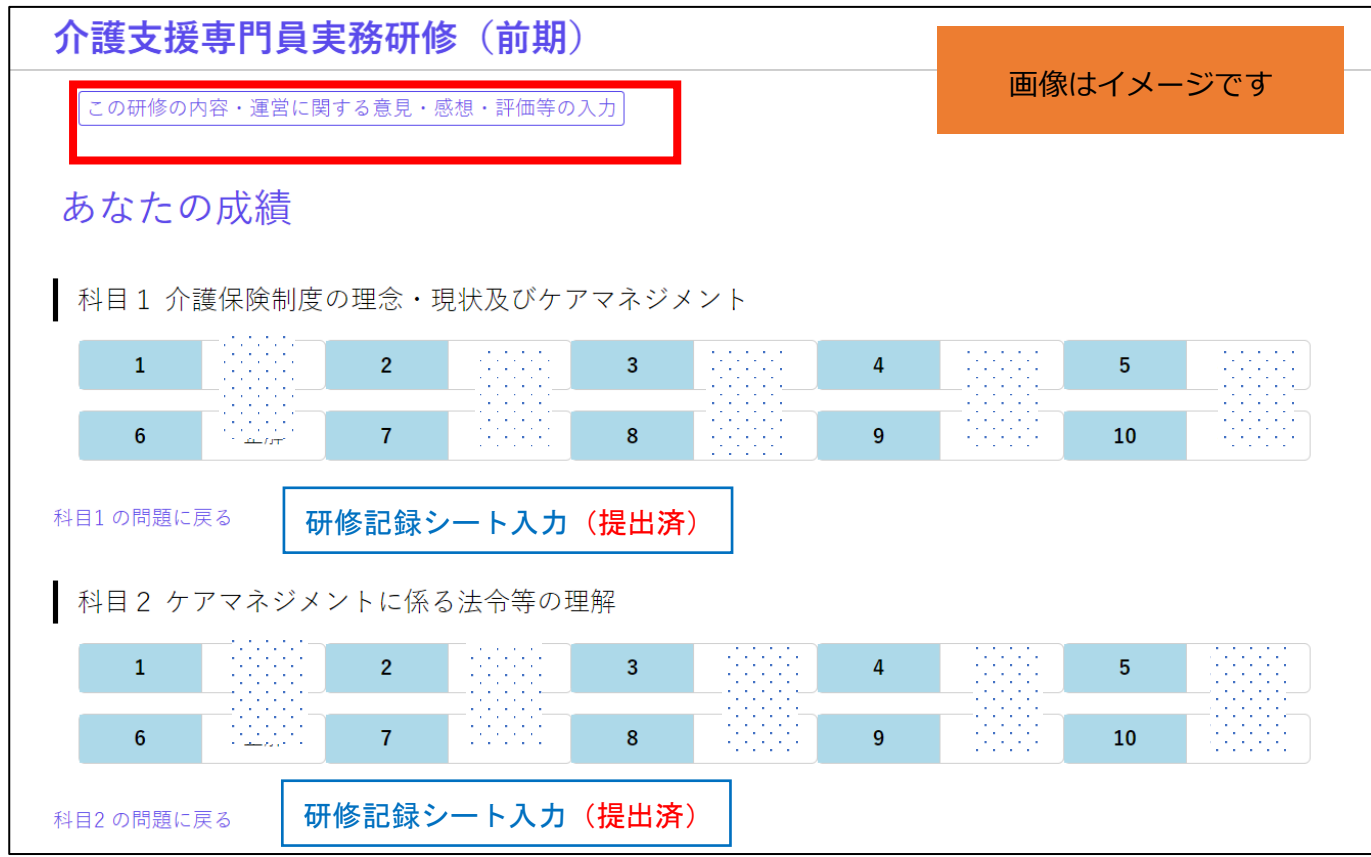

## **スケジュールについて**

オンライン研修の視聴可能期間 8 月 25 日~9月 27 日 確認テスト・研修記録シート、事前課題の締め切り 9月 20 日 集合研修 1 日目 9 月 28 日

・・・以下、研修はつづく

## **事前課題の提出先**

〒380-0936 長野市中御所岡田 98-1 長野保健福祉事務所庁舎内 長野県社会福祉協議会

ケアマネ研修情報センター 介護支援専門員研修担当 宛

## **確認テスト・研修記録シートの記入、事前課題の提出が締め切り までに確認できなかった場合、集合研修に参加できませんので ご注意ください。**

# 受講生へのお願い 集合研修の参加に当たり

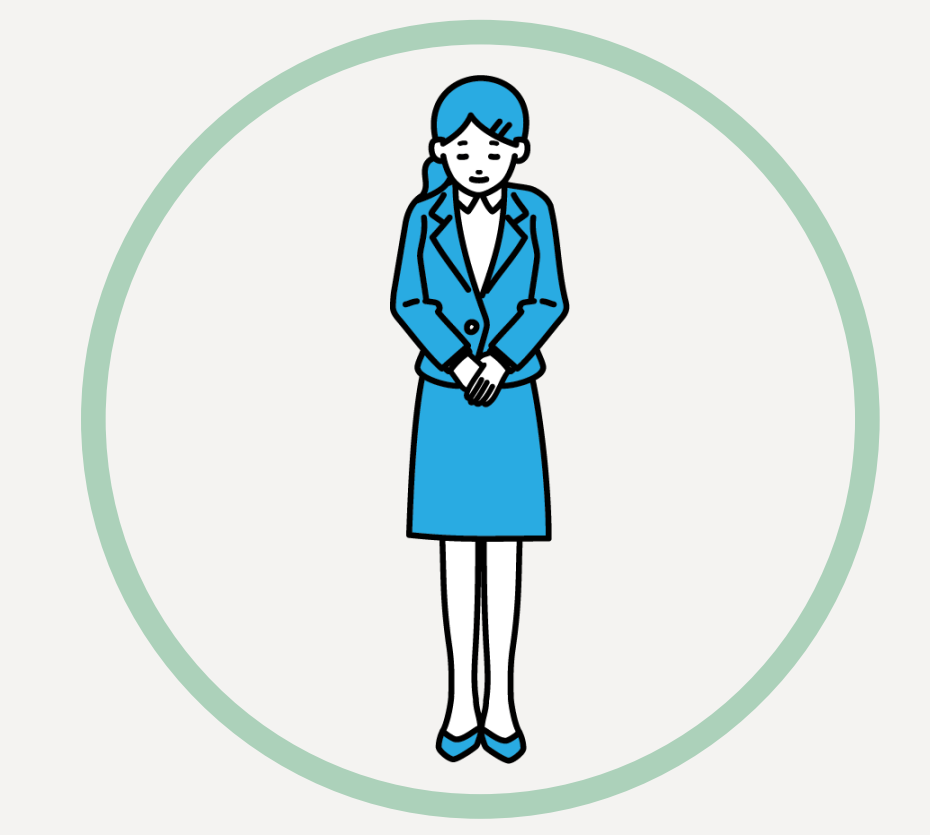

事前課題や提出物の不備(空欄、枚数 不足等)がある、集合研修での受講態度 に問題があるなどが事務局で判断できた 場合は研修を修了できない場合がござい ます。 必ず持ち物、提出物、提出締め切り等 あらかじめご確認ください。

研修実施機関:長野県社協ケアマネ研修情報センター

## 受講生の皆様へ

## **集合研修における感染症拡大防止に向けたお願い**

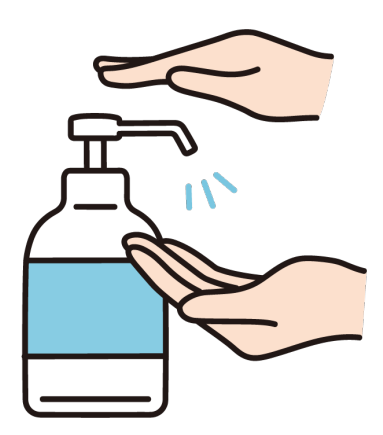

会場内にアルコール消毒液を 用意します。 こまめな手指消毒を

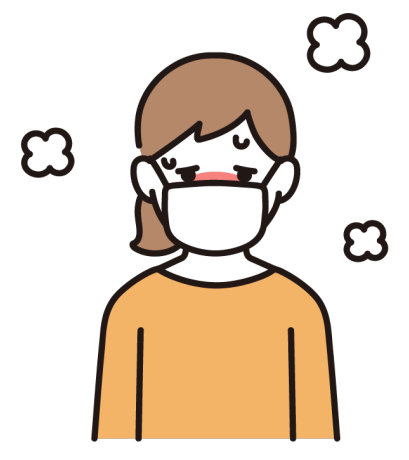

新型コロナウイルス、風邪、 インフルエンザなどの症状が 見られる方は事務局までご連 絡ください。

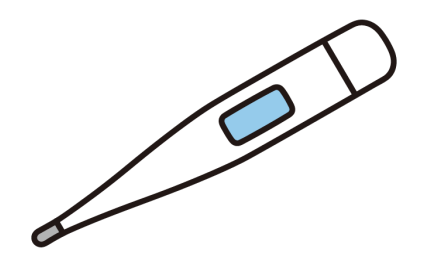

研修当日の朝に37.5度以上の 発熱がある時は事務局までご 連絡ください。 また、受付時にも検温します。

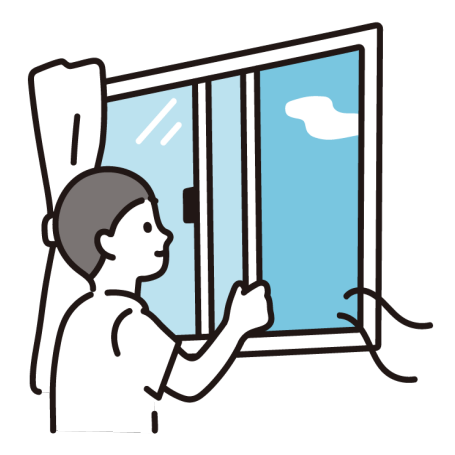

会場は換気をします 距離がとれるよう 会場設営に努めます

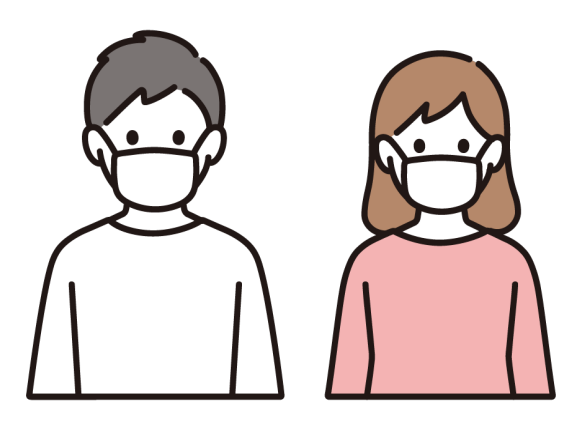

研修中はマスクを必ず 着用してください。 昼食休憩時も黙食で。

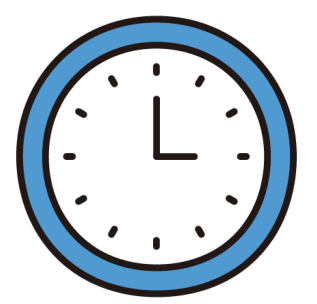

研修開始までに受付を済ませてください。 受付時間中にお越しいただけない場合、 研修の受講はできません。 遅れそうな場合は事務局までご連絡 ください。

長野県社会福祉協議会 ケアマネ研修情報センター 電話:026-226-2000